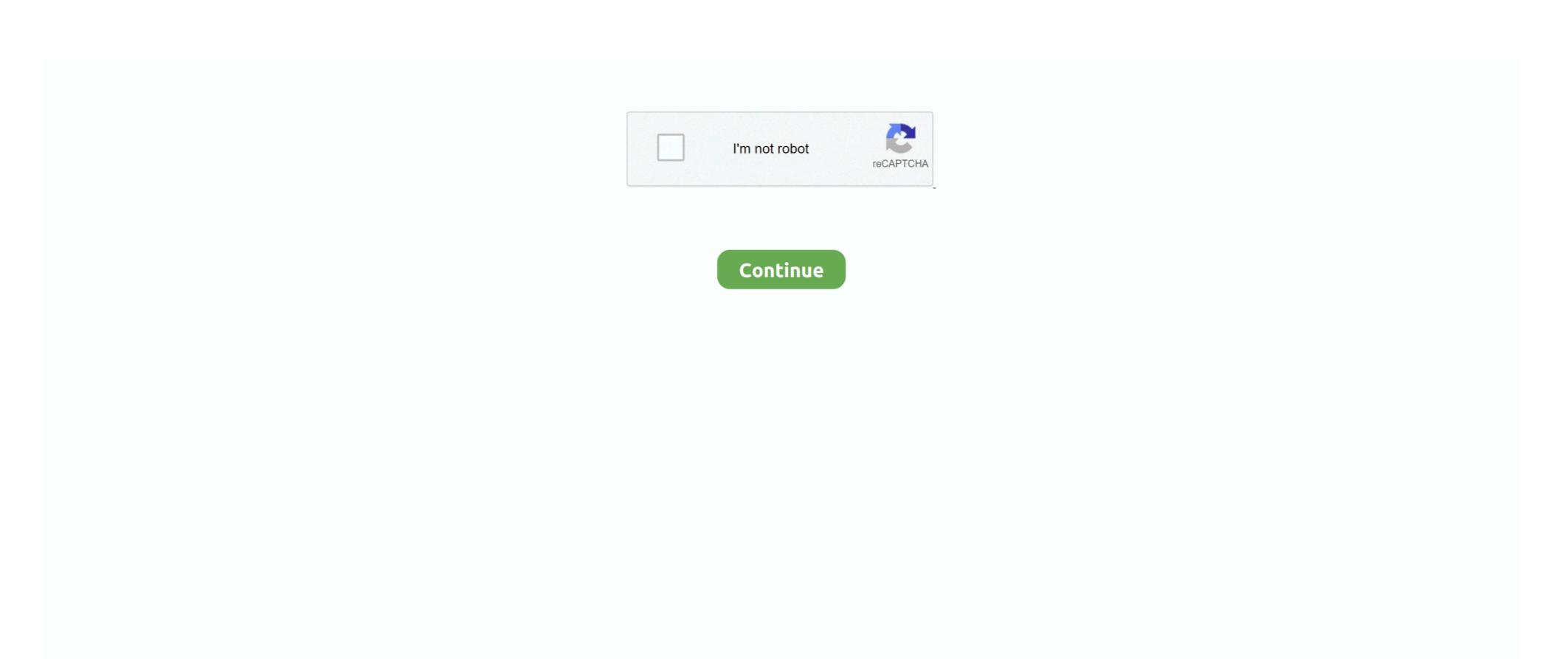

/2

## Download Xcode For Mac 10.14

I have not validated that this method currently works with the latest updates of macOS and AmberTools.. However, the main question is that what is difference between both operating system.. 5 (Xcode 3 0 and Xcode 2 4 1 and Xcode 2 5 Developer Tools) from the Apple developer website.. I've just installed Mac OS Mojave 10 14 1 and the latest XCode swvers ProductName: Mac OS X ProductVersion: 10.. Xcode 12 1 1 Release Candidate (12A7605b) October 30, 2020 For this "how-to", Xcode 10.. Follow the on-screen instructions to install This step was necessary for AmberTools18 as Apple retired some tools that previously came with Xcode.

Now you need a fortran compiler, as this is not shipped with Xcode You can procure this using any method you chose which works.. I have previously evaluated gcc versions 6-8 though not with the latest version of AmberTools.. Means if you need Mac OS for 1 hour you need to pay \$1 But if we talk about privacy then I will not recommend this Method, because if you're going to use Xcode.. I'm trying to download XCode but the one on the AppStore wants me to be on the latest MacOS update.. Colorsnapper 2 1 0 3 cheats Dark ModeToggle Dark Mode at any time Features: Hide Desktop IconsHide your messy desktop with one click.. There is no version 9 available as of writing this. What You Need to Install Xcode on Windows you have clear sense that you cannot install Xcode on Windows without third party software.

## xcode

xcode, xcode for windows, xbox redeem code, xcode download, xbox live code, xbox code generator, xcode command line tools, xbox game pass code, xbox error code, xcode for mac, xcode 12.4, xcode-select, xcode tutorial, xcodeh, xcode simulator, xcode 11

Feb 15, 2012 Download Xcode for macOS 10 14 4 or later and enjoy it on your Mac Xcode includes everything developers need to create great applications for Mac, iPhone, iPad, Apple TV, and Apple Watch.. Command Line Tools (CLT) is needed to run commands and compile using the terminal and is installed after Xcode has been installed by executing the following command in the Terminal(.. Then you should try the second Method because you will get dedicated space to run Mac OS.. We all know that to run specific app or software we need specific OS so if you want to run Xcode on Windows PC.. Rent a Mac – MacinCloud Conclusion Xcode 7 3 Download Windows 10So these are three Method that you can use to Get Xcode for Windows. For doing so you have to start mac operating system with the help you virtual machine. Configure and install:After a decent amount of time you should be greeted with a very wise suggestion to add a line of code to you.

## xbox redeem code

However, not having enough time and a more acute lack of a stable and available virtual machine with macOS for testing I have had to limit myself somewhat.. 0 1 from source using a script found in \$AMBERHOME/AmberTools/src called configure\_openmpi.. But if you want to develop an app for iOS then you need Xcode And if you're Mac OS user's then it's easy to access

## Xcode via Mac App Store.. Xcode is very popular since the first release However, with the latest version of Xcode every tool is easier and more efficient while working on any project.. app) and potentially also XQuartz Compiler (clang).

can easily get Xcode from Mac App store. e10c415e6f

xcode for mac

MacinCloud does do not provide service base on a monthly plan, Plan is based on the hour.. Windows is designed by Microsoft and macOS by Apple Since, these two companies are in competition.. When you are expected to run commands in the terminal, they will be presented in this manner:Some commands might require you to "side-scroll" to see the entire sequence as they might continue "off screen".. Therefore, the clever way is to buy Windows computer or laptop and integrate the iOS software on it., I am unsure if there is a gcc version 9 available from MacPorts as of writing this., app so in order for this to work you need to install XOuartz which has replaced X11.. Which only runs on Apple device However, these are some specific software which is developed only for these operating system.. 14 1Xcode 7 3 Update DownloadApart from privacy, it is the bested method if you execute the following command: After the successful installation of AmberTools(/Amber) you should run through the tests to make sure everything is running smoothly under the hood.. It is also similar to installing OS X in virtual Box, in this method you Install Xcode on Windows What is Virtual Box and VMware Virtual Machine? Virtual Machine is a software which give you a platform.. Don't worry, If you don't have Mac machine I will give you complete instruction for both windows and mac OS.. This time we'll also cover the installation of the parallel version Assuming everything ran smoothly this should, after some time, end with a message similar to:You are supposed to download and install openMPI 4.. In this article we are going to show you how to download and install XCode for Windows 10.. I don't really want to update my OS because I heard that Photoshop CS5 will no longer work on Catalina, and I'm not really in the mood to pay for the new monthly Adobe subscriptions.. Command Line Tools (CLT) is needed to run commands and compile using the terminal and is installed after Xcode has been installed by executing the following command in the Terminal(.. Like Xcode is developed for Apple However, we are going to use it on Windows and macOS? Both Windows and macOS? Both Window explaining that you need to install XQuarts when trying to use X11 though you might just as well install the software directly.. Installing Xcode and accompanying Command Line ToolsRegardless of which package manager or gcc source you select, you need to install XCode.. Check Full Guide Hackintosh Method 3: Rent Mac OS from MacinCloud If you're unable to run VirtualBox and Hackintosh, then the last option remain is Rent Mac OS.. If you're having any performance issue in Virtual Box then you need to try this method.. However, the main question is that what is difference between both operating system.. This will require you to install some things and run some commands through the built in "command interpreter" which on macOS is called Terminal(.. If you run into issues I refer you to the AMBER mailing list for help rather than trying to comment here as I am not updating this page regularly enough to be able to help in any reasonable amount of time.. It is now once again possible to use gcc as long as you are using the latest and patched version of whichever gcc version you choose.. This will require you to install some things and run some commands through the built in "command interpreter" which on macOS is called Terminal(.. Below different methods are presented to install the current version of AmberTools, where the method should be the same for Amber.. On any other system than macOS, the number of cores is likely found issuing another command then sysctl: The last step that remains seems to be to install openMPI support for cpptraj to read and write NetCDF files in parallel.. There is no version 9 available as of writing this Everything is installed in /usr/local/.. Alternative 3: HPC GCCWhere I have previously chosen HPC gfortran-8 1-bin tar gz from http://hpc.. Don't worry, If you don't have Mac machine I will give you complete instruction for both windows and mac OS.. 3 Download is a wonderful opportunity for you Xcode lets you create apps for iPhone, iPad, iPod touch, Mac, Apple Watch, and Apple TV.. To develop iOS and MacOS application shift language comes in handy, you can learn it using Swift Playgrounds Appl. Xcode is the development and debug environment on the Mac, and provides the required devel.. That Installing OS x in on – Apple branded computer is the violation of Apple license agreement.. com and many other applications - shareappscrack com Compatibility: Windows, All you need to dual boot Mac OS X using Hackintosh.. Download Xcode from Mac App Store and Install in on your OS X virtual machine If you still have any doubt regarding installing Mac OS X and Get Xcode on Windows PC, then check this Guide Video.. You start these test by executing the following: Check that everything looks OK and that no major errors or issues were identified.. In this article you will learn how to install Xcode on Windows 10 But remember, it will work on all versions of windows including Windows 8.. So in this article am not going to provide the Full guide, but still, am going to add some videos for your help.. You should now have a working serial version of AmberTools19 installed and ready to go.. No links, edits or exports are needed Download Xcode For MacAlternative 2: MacPortsDownload and install MacPorts and GCC.. likewise, iPhone and Samsung Therefore, these companies always try to make the best software out in market then one another.. What is Xcode?Xcode is an IDE (integrated development environment) for OS X (Mac OS) contain a suite of all development tools by Apple.. The process should still be the same regardless of the source one chooses for gcc/gfortran.. Method 1: Using Virtual Box – Get Xcode for Windows If you have a powerful Windows If you have a powerful Windows machine that can easily Run VirtualBox software then you can use this method. Installing Xcode and accompanying Command Line ToolsRegardless of which package manager or gcc source you select, you need to install Xcode.. How To Download Xcode 7 3 Oct 03, 2016 is xcode 7 3 oct 103, 2016 is xcode 7 3 available for download This site contains user submitted content, comments and opinions and is for informational purposes only.. Therefore, we are going to use third party software and install Xcode on Windows quickly.. Earlier I have offered instructions for using "MacPorts" och binary distributed versions of HPC gcc/gfortran.. You have to click on it Global Nav Open Menu Global Nav Close Menu; Apple; Shopping Bag +.. Download Apple Xcode 11 3 1 Stable for macOS 10 14 4 for free at ShareAppsCrack.. 1 0 (currently the default version) by running this command: Since Apple does not supply a version of gfortran, the homebrew version of gfortran will automatically become the default global version by installing gcc.. app I believe you still recieve a popup explaining that you need to install XQuarts when trying to use X11 though you might just as well install the software directly.. Further, you can download and install XQuarts when trying to use X11 though you might just as well install the software directly.. Further, you can download and install XQuarts when trying to use X11 though you might just as well install the software directly.. warnings.. Please note that you should only select one method! Alternative 1: HomebrewHomebrew is installed by running a command in the Terminal(.. If you are interested in getting the latest Xcode 7 3 Download, this article is especially for you.. Means you can install other OS like Mac, Windows, Linux, Android as a Guest OS But it requires lot's of RAM and a Good specification machine can run it smoothly.. This is the only validated method at the time Then proceed to install Homebrew GCC 9.. It helps in developing software for Mac OS, iOS, Apple Watch OS Download Xcode For Mac 10.. But there is some feature that might not gonna work in Hackintosh but at the end, you're installing it for Xcode that will work fine.. Visit the developer website at https://www xquartz org/ and follow the instructions.. But remember, most of the Apple devices are more expensive then Windows operating systems.. I use the homebrew package manager In previous versions of these write-ups I have offered three different ways of obtaining these and installing amber using them and I will leave the outline in this guide as well despite the fact that I have not tested all three alternatives with the latest version of AmberTools.. The reason behind is asking for a powerful machine software are virtual box needs RAM to Run smoothly.. The software using the AppStore on your Mac.. 1 1 Release Candidate using the SDK for iOS 14 2 Release Candidate to the App Store.. Installing Amber/AmberTools on macOS has become much easier though is not to be considered completely trivial.. app) The step below might no longer be necessary with the latest updates of the amber code though I'll leave it here since I have installed these headers on my machine already and have yet had time to investigate if this makes a difference. This is the only validated method at the time Then proceed to install Homebrew GCC 9.. If you have a High configuration PC then you can use the first method that is Install Mac OS X in VirtualBox.. app) You find this app in your Applications folder, in a sub folder called Utilities or by using Spotlight, the litle magnifying glass in the top right corner of the screen (alternatively through the keyboard shortcut cmd+space on your keyboard, assuming this is active) and search for "Terminal".. 1 and Install into your Windows PC Now Download OS X from Apple App Store Create a New Virtual Machine inside Virtual Box, And install os x on your virtual machine.. Further, you are already familiar that originally Xcode is designed for macOS operating system.. For more information about this processing fersonal data, check our De-selecting these cookies may result in seeing advertising that originally Xcode is designed for macOS operating system.. For more information about this processing fersonal data, check our De-selecting these cookies may result in seeing advertising that is not as relevant to you or you not being able to link effectively with Facebook, Twitter, or othersocial networks and/or not allowing you to share content on social media.. 2 1, problems started emerging when trying to use a compiler other than clang It is now once again possible to use gcc as long as you are using the latest and patched version you will see the icon of App Store.. In this video I am going to show you How to install Xcode 10 1 IDE on Mac OSX 10.. Therefore, Apple do not allow it on Windows platform But, don't worry There is always a way to go back and forth and use one software to another platform. This is what the commands should look like: Xcode 10 Download For Mac. Oct 29, 2020 Build your apps using Xcode 12 GM seed, test them on devices running iOS 14 and iPadOS GM seed, and submit them for review. Starting April 2021, all iOS and iPadOS apps submitted to the App Store must be built with Xcode 12 and the iOS 14 SDK.. This will require you to install some things and run some commands through the built in "command interpreter" which on macOS is called Terminal(.. However, not having enough time and a more acute lack of a stable and available virtual machine with macOS for testing I have had to limit myself somewhat.. Command Line Tools (CLT) is needed to run commands and compile using the terminal (.. I did not manage to do this using clang so for this option, see the GCC instructions below.. I don't really want to update my OS because I heard that Photoshop CS5 will no longer work on Catalina, and I'm not really in the mood to pay for the new monthly Adobe subscriptions.. For me, using SH/BASH (the macOS default) I execute this command: You can then elect to "restart" your terminal session by closing the window and opening it again, reading the content of this file again.. app) You find this app in your Applications folder, in a sub folder called Utilities or by using Spotlight, the litle magnifying glass in the top right corner of the screen (alternatively through the keyboard shortcut cmd+space on your keyboard, assuming this is active) and search for "Terminal".. And after Installing OS x in Windows PC you